### MK102 MK112 V1 MQTT protocol

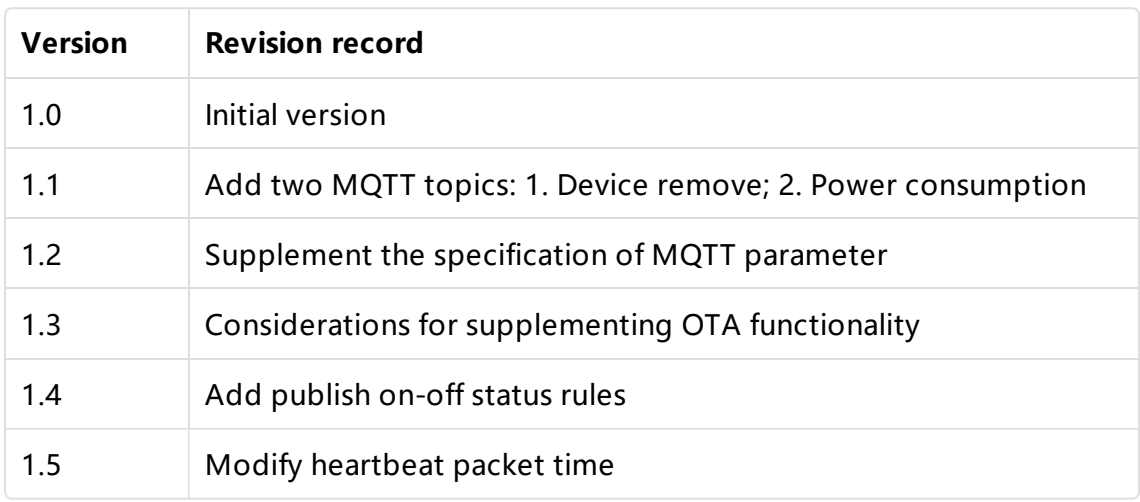

- Work Processes
- 1. Description of error messages during communcation between Smartphone and smart plug
- 2. Smartphone sends data to smart plug
	- 2.1 SmartPhone requests the device information of smart plug
	- 2.2 Smartphone sends MQTT server information to smart plug
	- 2.3 Smart plug connects specific ssid WiFi network which provided by Smartphone
- 3.The communication between smart plug with MQTT server
	- 3.1 Topic format description in MQTT protocol
	- 3.2 MQTT topics published by smart plug
		- 3.2.1 On-off status
		- 3.2.2 Device information
		- 3.2.3 Countdown
		- 3.2.4 OTA upgrade status
		- 3.2.5 Factory Reset
		- 3.2.6 Power consumption
	- 3.3 MQTT topics subscribed by smart plug
		- 3.3.1 Status of the smart plug
		- 3.3.2 Countdown
		- 3.3.3 Factory reset
		- 3.3.4 OTA information
		- 3.3.5 Firmware version

## Work Processes

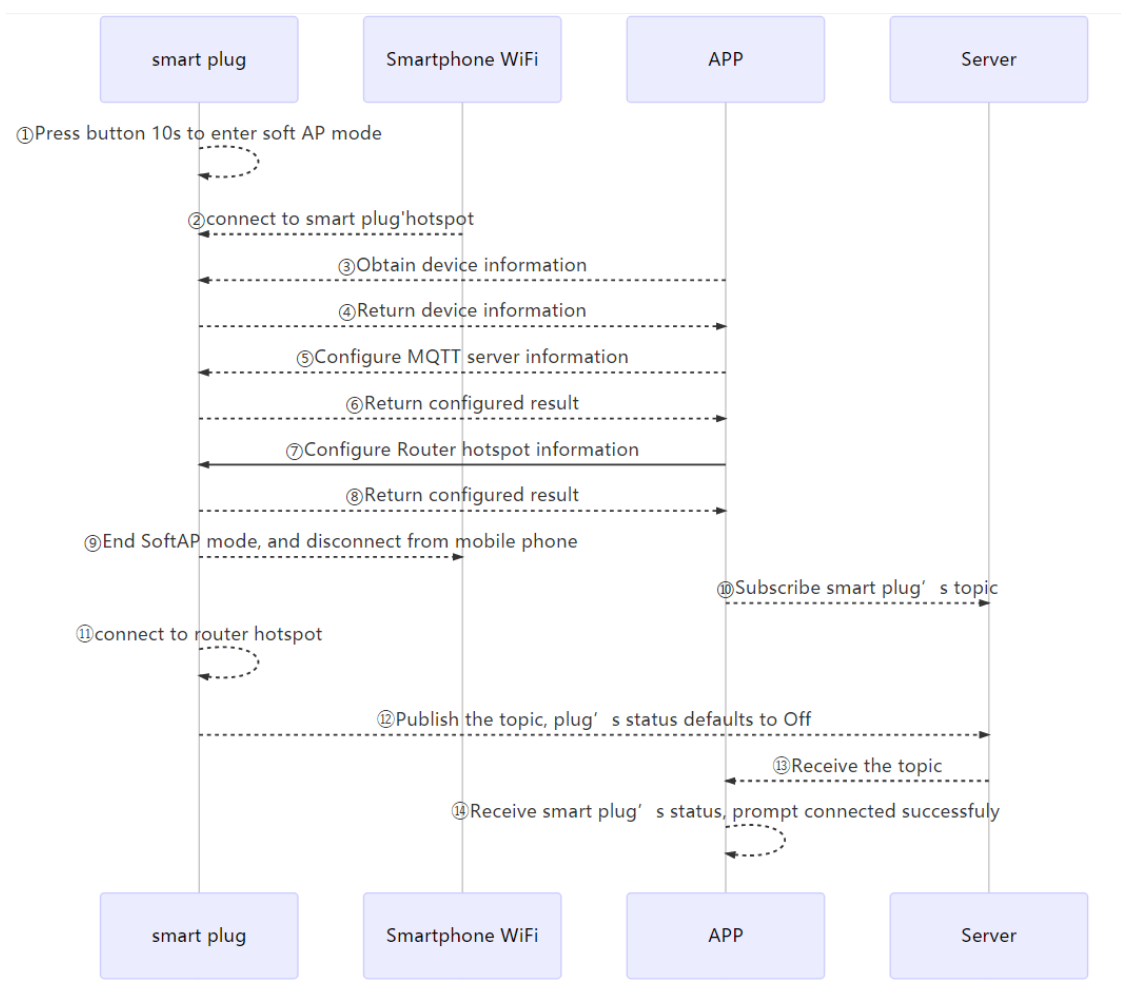

Note: In AP mode, which means the smart plug is the TCP sever. IP: 192.168.4.1 Port: 8266

## 1. Description of error messages during communcation between Smartphone and smart plug

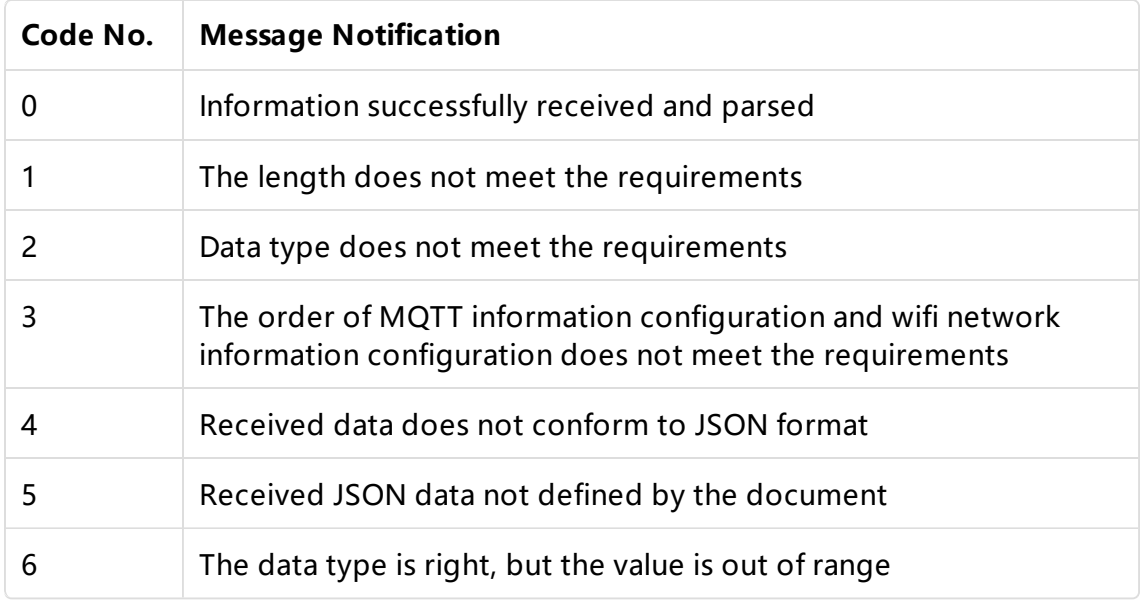

## 2. Smartphone sends data to smart plug

### 2.1 SmartPhone requests the device information of smart plug

Function Description:

When Smartphone successfully connected to smart plug's hotspot, APP will request the device information of smart plug .

Sent by Smartphone

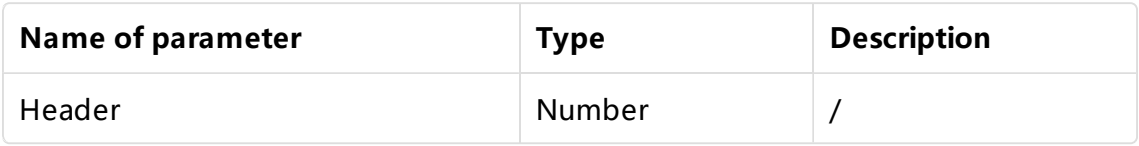

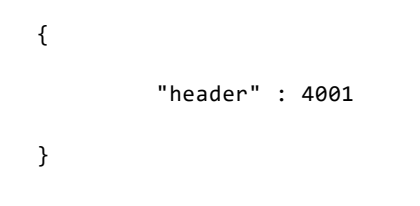

#### Response from smart plug

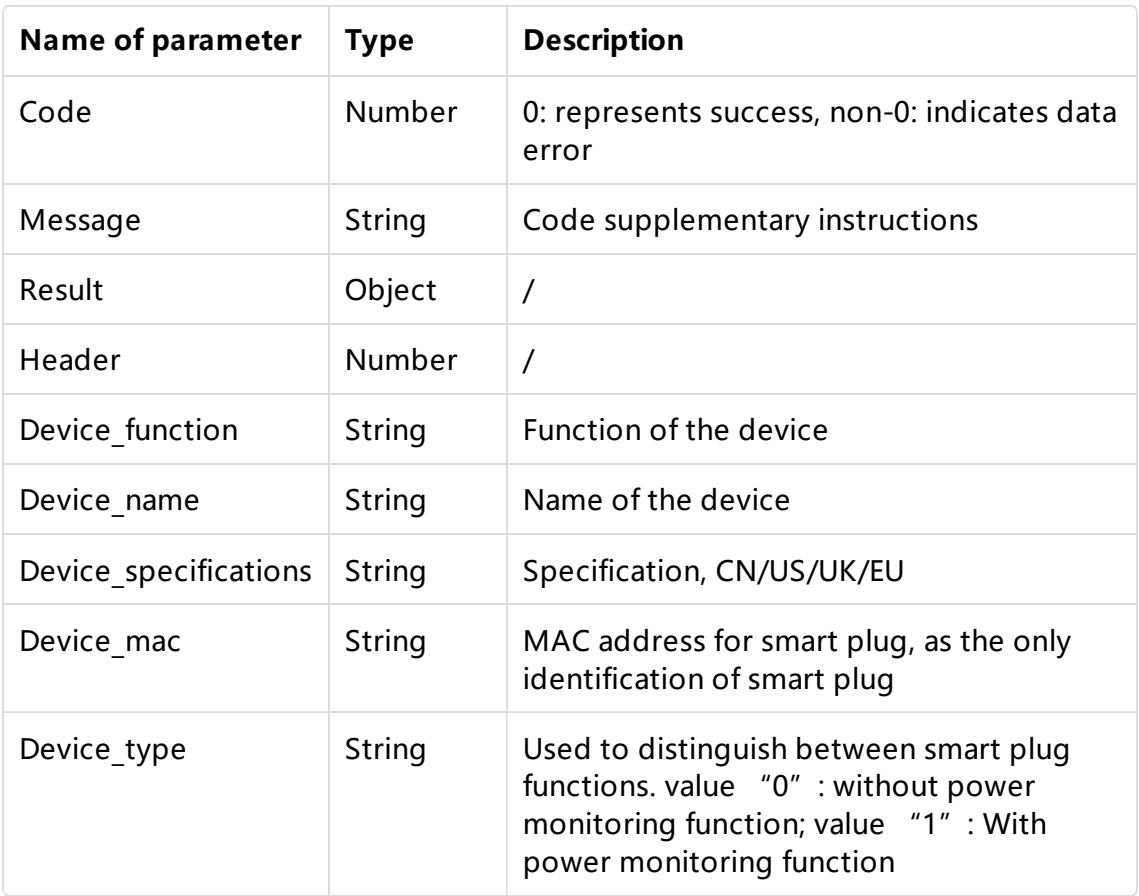

```
{
    "code" : \theta,
    "message" : "success",
    "result" : {
         "header" : 4001,
         "device_function" : "iot_plug",
         "device_name" : "plug_one",
         "device_specifications" : "us",
         "device_mac" : "11:22:33:44:55:66",
         "device_type" : "1"
   }
}
```
#### Note:

-More return code and message, please check the description of error messages during communcation between Smartphone and smart plug

### 2.2 Smartphone sends MQTT server information to smart plug

Function Description:

When the smartphone successfully connected to the smart plug's hotspot, the Smartphone will send the MQTT server information to the plug.If the plug receives this information and successfully parses it, and plug successfully connects to the WiFi network, the plug will automatically connect to the MQTT server specified by the Smartphone.

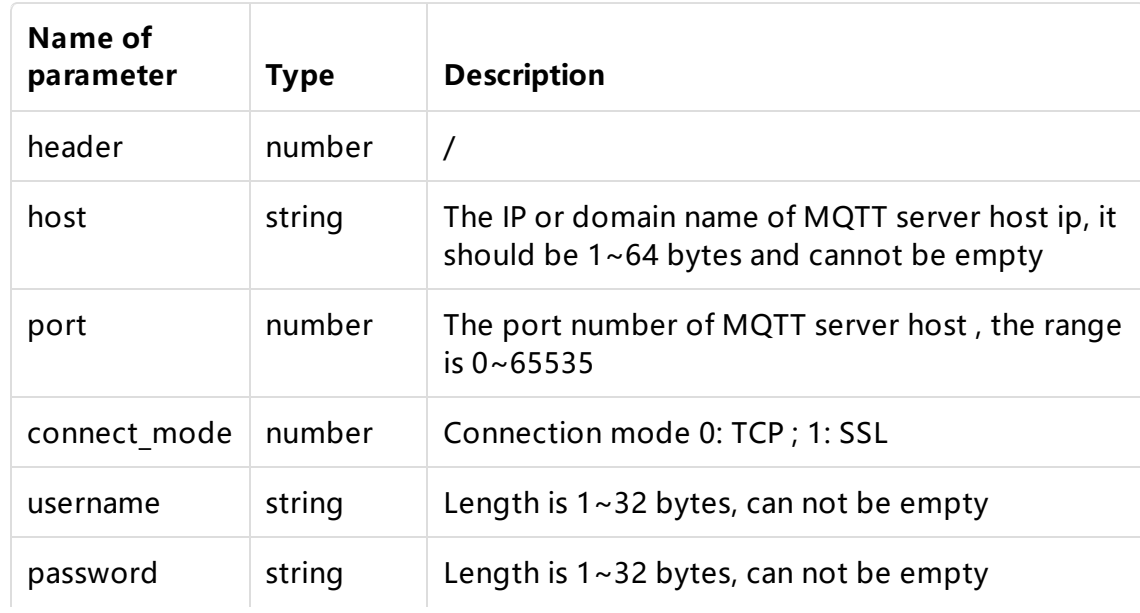

Sent by Smartphone

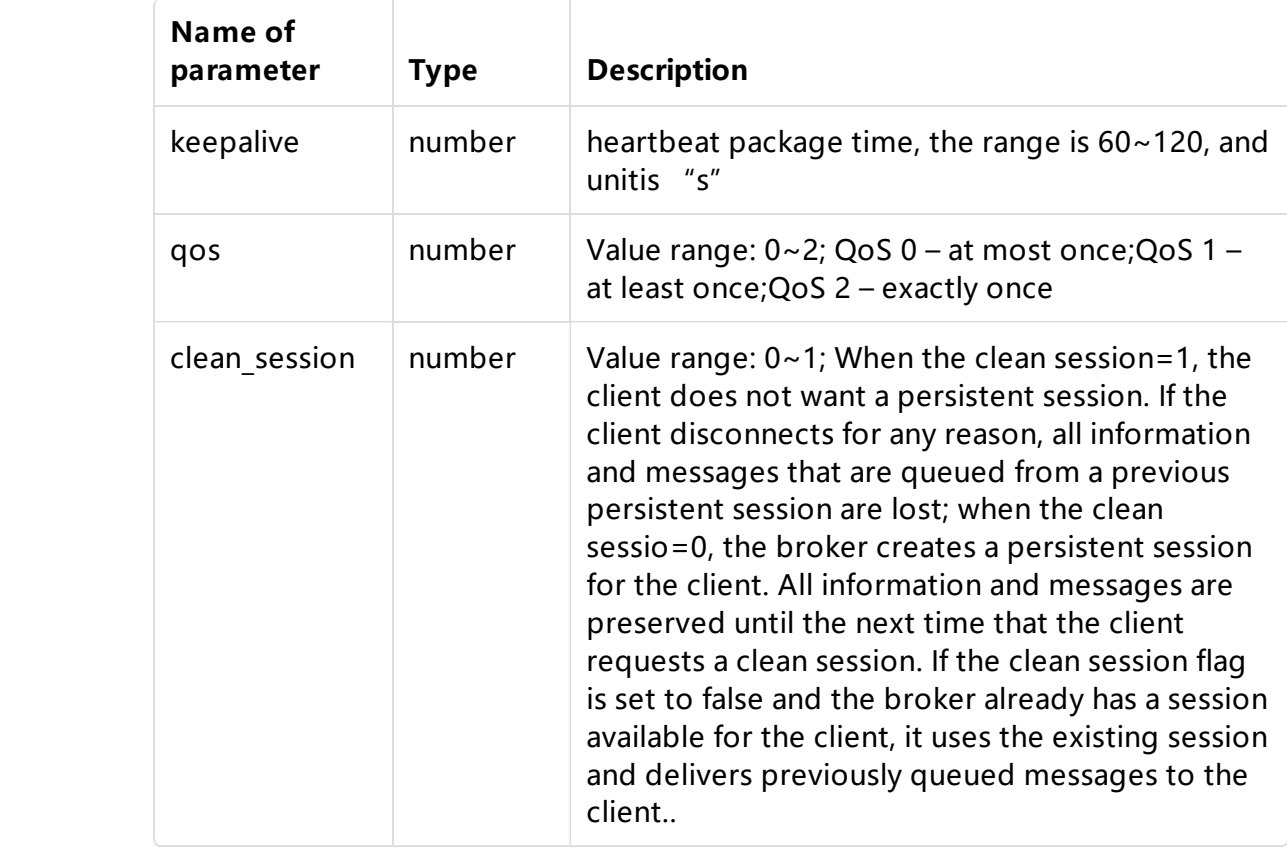

```
{
         "header" : 4002,
         "host" : "45.32.33.42",
         "port" : 1883,
         "connect_mode" : 0,
         "username" : "DVES_USER",
         "password" : "DVES_PASS",
         "keepalive" : 120,
         "qos" : 2,
         "clean_session" :1
}
```
Response from Smart plug

```
{
    "code" : \theta,
    "message" : "success",
    "result" : {
         "header" : 4002
    }
}
```
#### **Note**

More return code and message, please check the description of error messages during communcation between Smartphone and smart plug

### 2.3 Smart plug connects specific ssid WiFi network which provided by Smartphone

Function Description:

Smartphone provides a connectable router information to the plug. After the plug obtains the router information, the plug will automatically connect to the specified router. After connected the router, the plug will automatically connect to the MQTT server.

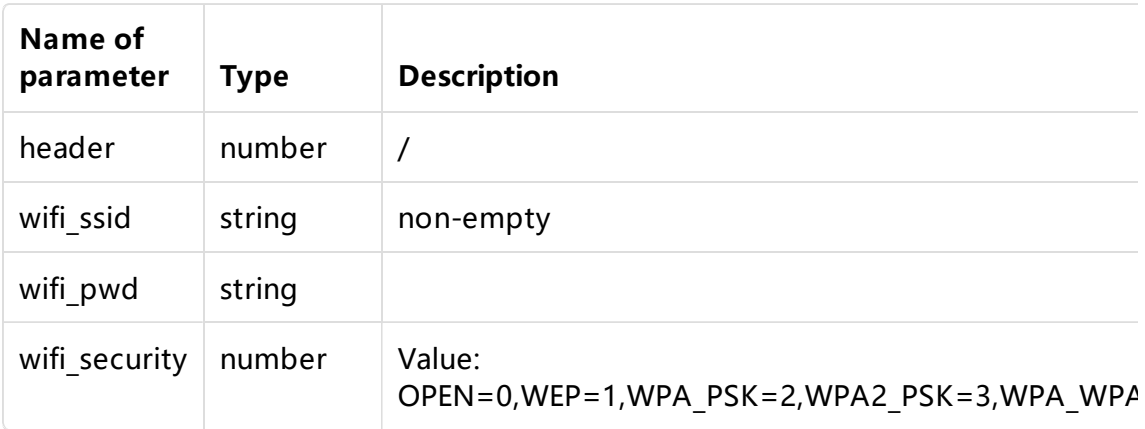

Sent by Smartphone

```
{
         "header" : 4003,
         "wifi_ssid" : "Fitpolo",
         "wifi_pwd" : "fitpolo1234.",
         "wifi_security" : 3
}
```
Response from smart plug

```
{
    "code" : 0,"message" : "success",
    "result" : {
      "header" : 4003
    }
}
```
#### Note

More return code and message, please check the description of error messages during communcation between Smartphone and smart plug

## 3.The communication between smart plug with MQTT server

MQTT classifies messages by topics and is essentially a string. In MQTT, If subscribe to a topic, each subscriber will receive related topic information.

For example:

The APP subscribes a topic, and when smart plug publishes this topic, APP can receive this topic information.

The smart plug subscribes a topic. When the APP publishes this topic, the smart plug can receive this topic information.

### 3.1 Topic format description in MQTT protocol

Topic: Device Function / Device Name / Model / mac / client / Function Field

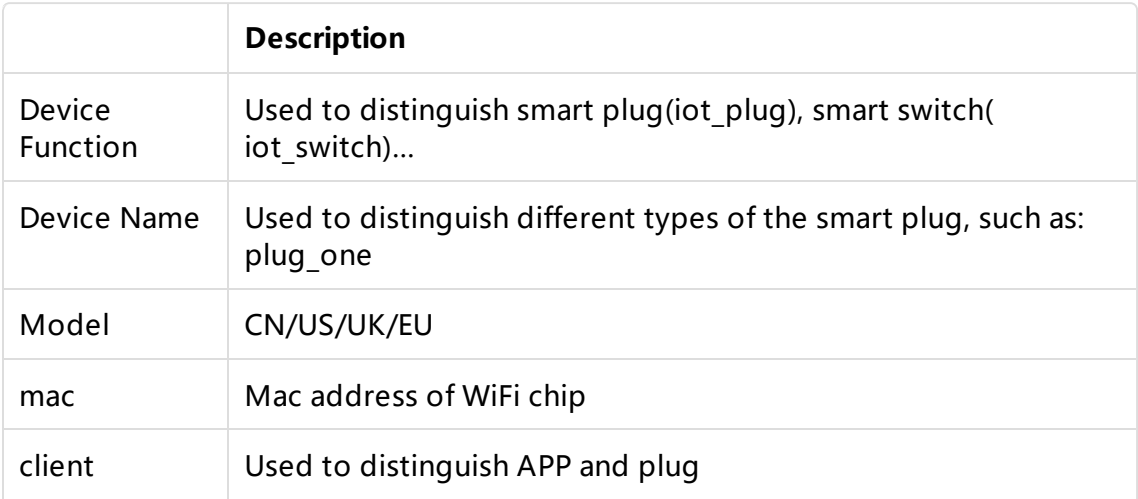

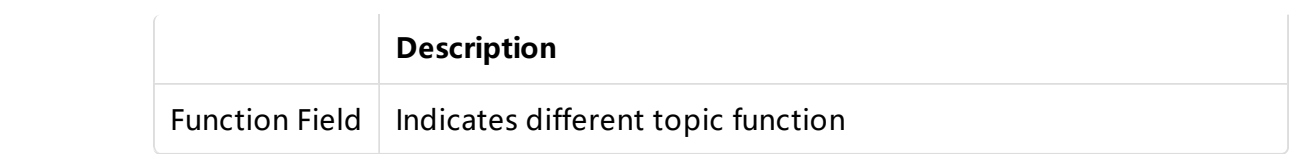

Among them, the device information includes Device function / device name / model / mac / is provided by the smart plug. When the Smartphone is successfully connected to the plug, and send device information request to the smart plug , the smart will send the device information to the Smartphone For example::

Topics published by smart plug (topic): topic:iot\_plug/plug\_one/us/mac/device/ Function Field Topics published by APP (topic): topic:iot\_plug/plug\_one/us/mac/app/ Function Field

# 3.2 MQTT topics published by smart plug

### 3.2.1 On-off status

topic:iot plug/plug one/us/mac/device/switch state

Function Description:

With this topic, the plug publish the current on-off status of the plug to the server.

Everytime the smart plug is just connected to the MQTT server, it will publish this topic;

When the on-off status of the smart plug changes, it will publish this topic. Regardless of whether the on-off status of the plug changes, it will publish this topic at a regular time (the interval is 30s by default)

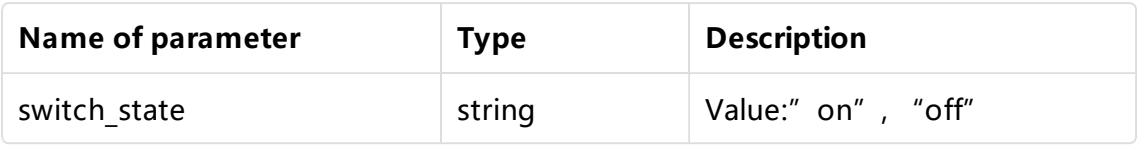

```
{
         "switch_state" : "on"
}
```
### 3.2.2 Device information

topic:iot\_plug/plug\_one/us/mac/device/firmware\_infor

Function Description:

With this topic, the smart plug publish device information to the server.

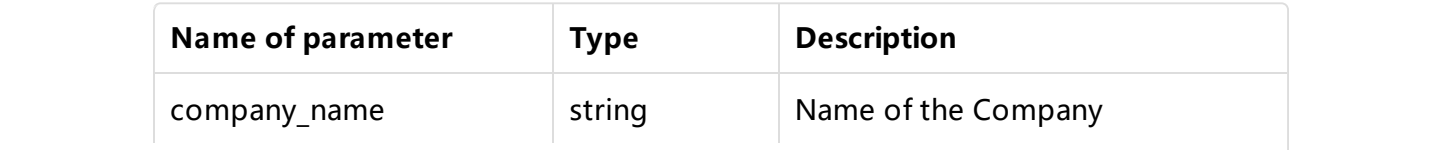

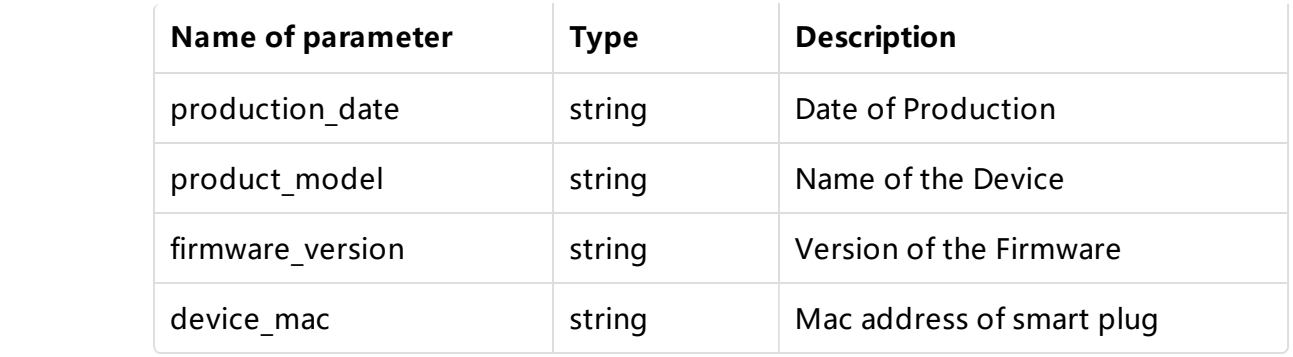

```
{
         "company_name" : "moko",
         "production_date" : "201801",
         "product_model" : "plug_one",
         "firmware_version" : "000001"
         "device_mac" : "11:22:33:44:55:66"
}
```
#### 3.2.3 Countdown

topic:iot\_plug/plug\_one/us/mac/device/delay\_time

Function Description:

With this topic, the smart plug sends the remaining time for the plug's countdown to the server , and the state in which the plug will switchover. Once Smart plug publish this topic, it will start to send the topic information to the server every second until the countdown is completed (that is, the countdown time is 0).

Before the smart plug countdown starts but is not completed, the following actions will cancel the countdown in advance. And then the smart plug will not publish the topic information to the server.

- 1. In the countdown process. If the plug on-off status changes, it will cancel the countdown in advance.
- 2. In the countdown process. If the input of plug is powered off and then on, and the countdown will also be canceled.
- 3. If during the countdown process, the plug receives the topic of countdown published by APP again, the plug will cancel the countdown in advance and go to the next round of the countdown.

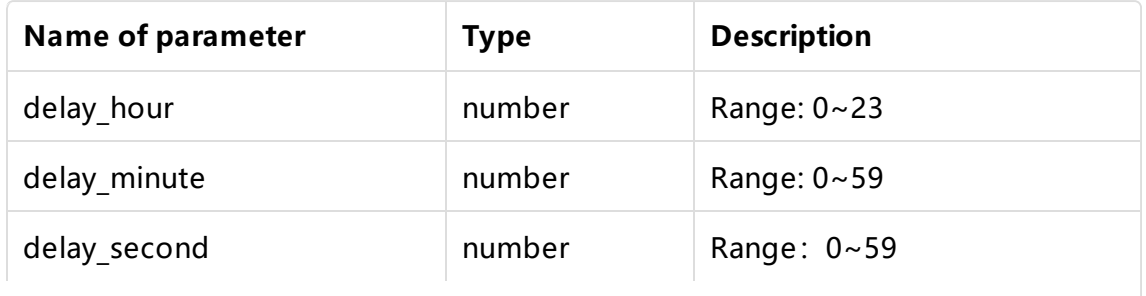

Note: It needs MQTT server to implement together.

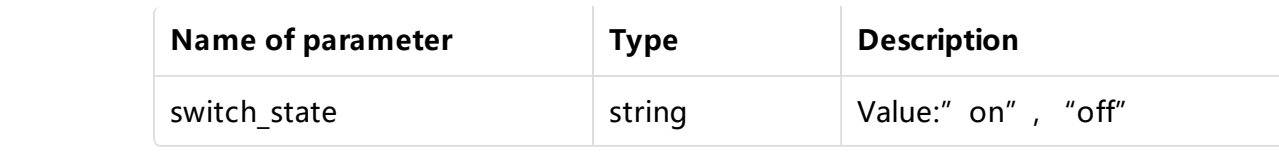

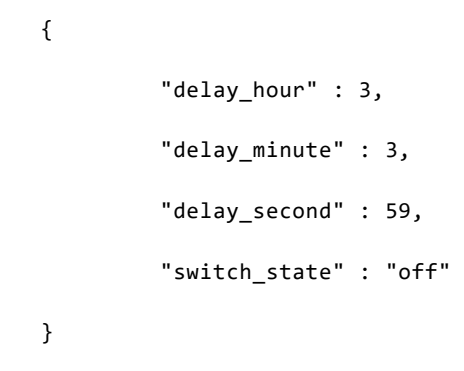

#### 3.2.4 OTA upgrade status

topic:iot\_plug/plug\_one/us/mac/device/ota\_upgrade\_state

Function Description:

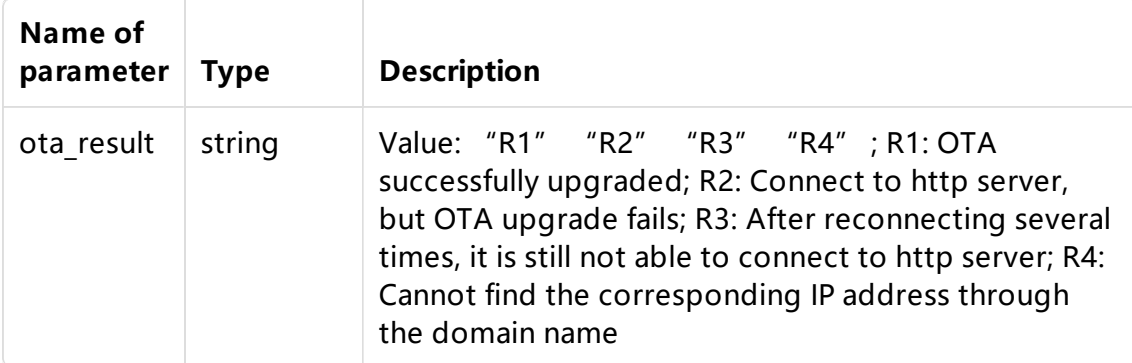

```
{
         "ota_result" : "R1"
}
```
### 3.2.5 Factory Reset

topic:iot\_plug/plug\_one/us/mac/device/delete\_device

Function Description:

When the smart successfully connected to the mqtt server. and then press the button for 10 seconds to perform the reset operation, smart plug will publish this topic.

#### 3.2.6 Power consumption

topic:iot\_plug/plug\_one/us/mac/device/electricity\_information

**Eunction Description:** 

After the socket is successfully connected to the mqtt server, the power conosumption information will be published every second.

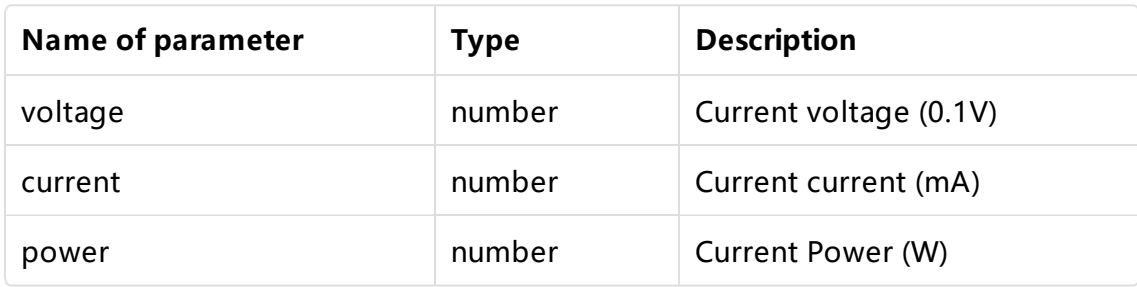

Note: It needs MQTT server to implement together.

```
{
    "voltage" : 2205,
    "current" : 200,
    "power" : 20
}
```
## 3.3 MQTT topics subscribed by smart plug

When the smart plug connected to the specified mqtt server, smart plug will subscribe following topics by default.

### 3.3.1 Status of the smart plug

topic:iot plug/plug one/us/mac/app/switch state

Function Description:

When the smart plug subscribe this topic and APP publish this topic, the smart plug will receive this topic information.

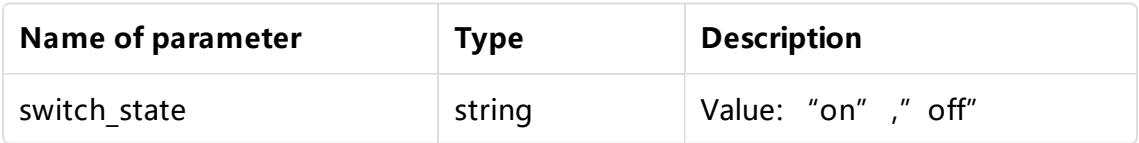

```
{
         "switch_state" : "on"
}
```
### 3.3.2 Countdown

topic:iot\_plug/plug\_one/us/mac/app/delay\_time

**Eunction Description:** 

When the smart plug subscribe this topic and APP publish this topic, the smart plug will receive this topic information.

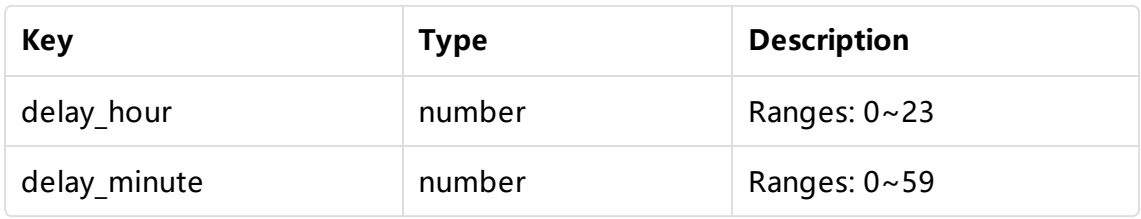

```
{
         "delay_hour" : 3,
         "delay_minute" : 3
}
```
#### 3.3.3 Factory reset

topic:iot\_plug/plug\_one/us/mac/app/reset

Function Description:

When the smart plug subscribe this topic and APP publish this topic, the smart plug will receive this topic information.

### 3.3.4 OTA information

topic:iot\_plug/plug\_one/us/mac/app/upgrade

Function Description:

When the smart plug subscribe this topic and APP publish this topic, the smart plug will receive this topic information.

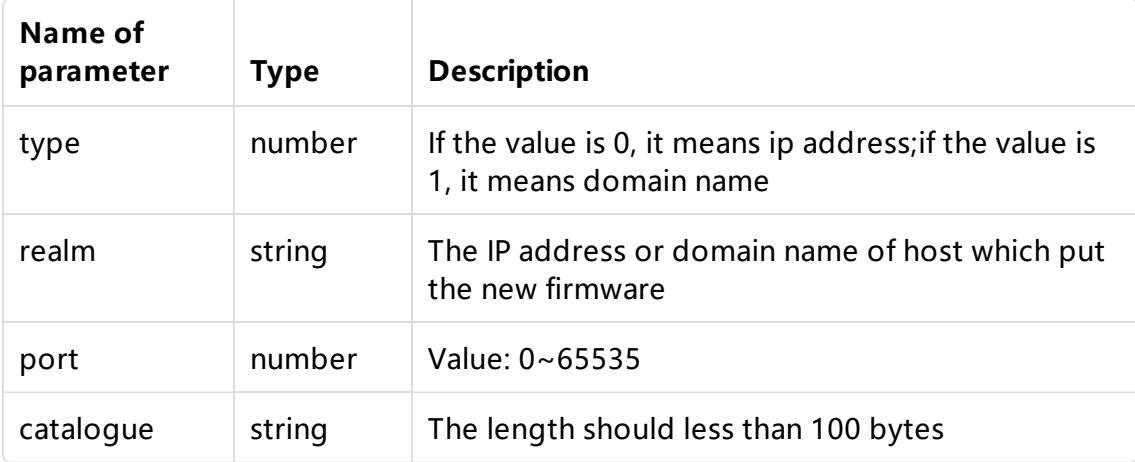

Note: The IP address here must be a separate IP address, otherwise the upgrade will fail

For example: The corresponding url of the new firmware: http://23.83.237.116/smartplug/20180623/user2.1024.new.2.bin [\(http://23.83.237.116/smartplug/20180623/user2.1024.new.2.bin\)](http://23.83.237.116/smartplug/20180623/user2.1024.new.2.bin)

```
{
          "type" : 0,
          "realm" : "23.83.237.116",
          "port" : 80,
          "catalogue" : "smartplug/20180623/"
}
```
### 3.3.5 Firmware version

topic:iot\_plug/plug\_one/us/mac/app/read\_firmware\_infor

Function Description:

When the smart plug subscribe this topic and APP publish this topic, the smart plug will receive this topic information.

> 本页面使用showdoc [\(https://www.showdoc.cc/\)](https://www.showdoc.cc/)编写